# How to Implement Custom BAdIs for XStep Valuation and **Generation**

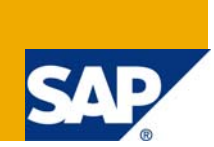

# **Applies to:**

XStep-based PI Sheets (ERP PP-PI) or Electronic Work Instructions (ERP PP). For more information, visit the [Manufacturing homepage.](https://www.sdn.sap.com/irj/sdn/bpx-manufacturing)

# **Summary**

When you use XSteps to define PI Sheets or Electronic Work Instructions the automatic valuation (e.g. material number) and the generation of elements (e.g. material component list) are important features. To provide even more flexibility new custom-defined valuation symbols or generation scopes can be included. This article provides a simple guide on how to set up the BAdIs needed for this.

**Author:** Dr. Arne Manthey

**Company:** SAP AG

**Created on:** 9 July 2008

## **Authors Bio**

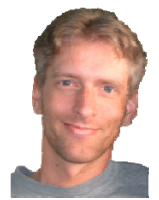

Dr. Arne Manthey was born in Stuttgart, Germany. His background includes a German 'Diplom' (Master) in chemical engineering in 1995 and a Ph. D. in Chemical Engineering (Aerosol science) in 2000. He has been a Consultant for Manufacturing in chemical and pharmaceutical industries at SAP Germany from 2000 - 2007. There he focused on PI sheets and OPC connectivity. Since April 2007 he is working as solution manager for application solution management manufacturing at SAP AG.

# **Table of Contents**

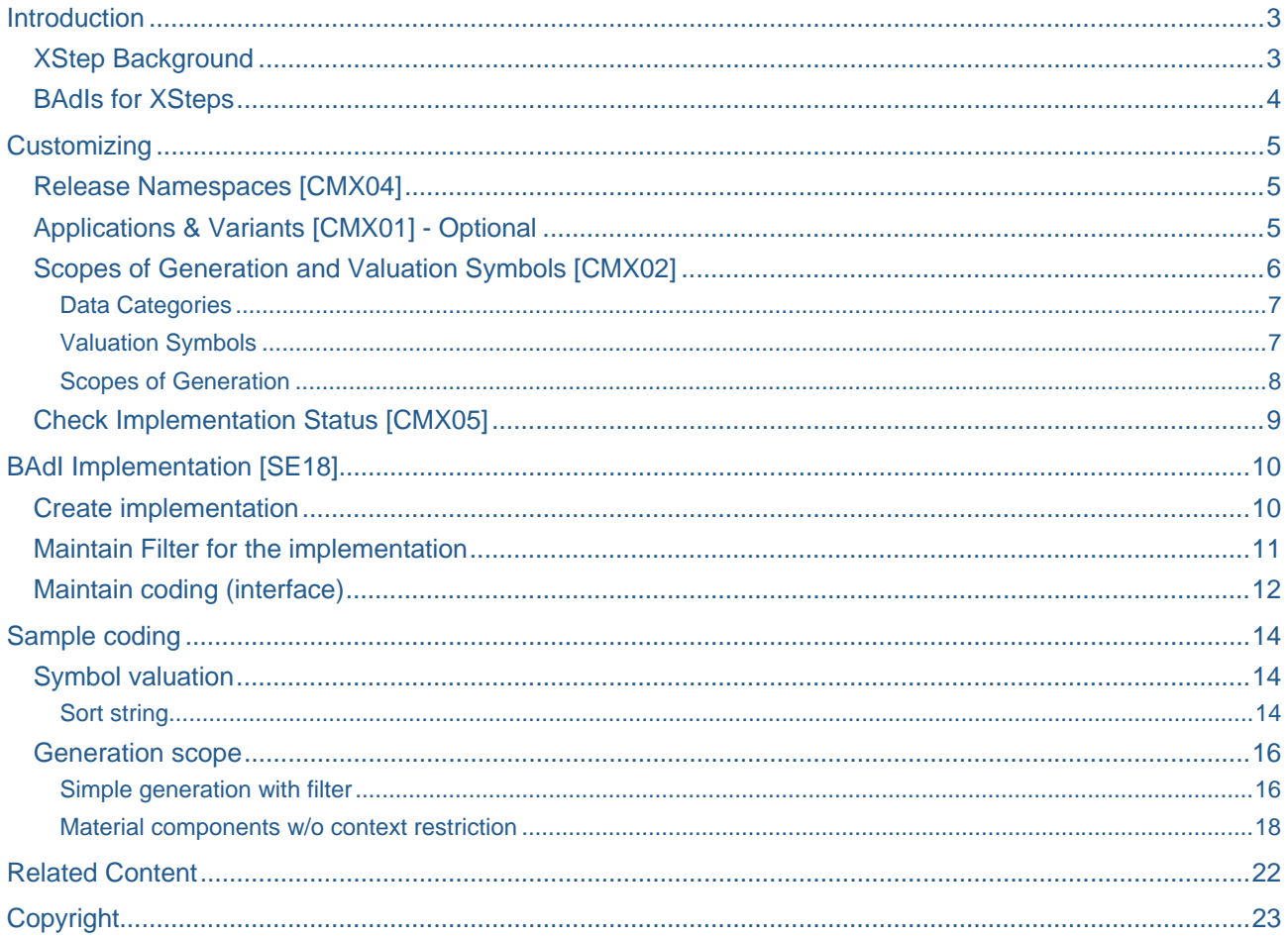

# <span id="page-2-0"></span>**Introduction**

XSteps are the state-of-the-art technology to define PI Sheets (ERP PP-PI, R/3 Enterprise Ext. 2.0 and later) or Electronic Work Instructions (ERP PP, ERP 6.0 EhP3 / ECC 6.03). PI Sheets or Electronic Work Instructions (EWIs) are easy-to-use work sheets where all the manufacturing relevant data can be displayed or entered. Operators can work on these sheets as a one-stop-shop with no need to start multiple transactions in the ERP system.

In order to allow this flexibility all relevant data must be provided inside the XSteps. This is done with automatically valuated parameters and generation scopes for repeated elements (e.g. material components). There are numerous valuation symbols and generation scopes available in SAP standard. However there is always the need to provide additional information or to filter a generation scope by custom criteria.

This guide explains how to set up these BAdIs.

### **XStep Background**

There are three locations for XSteps:

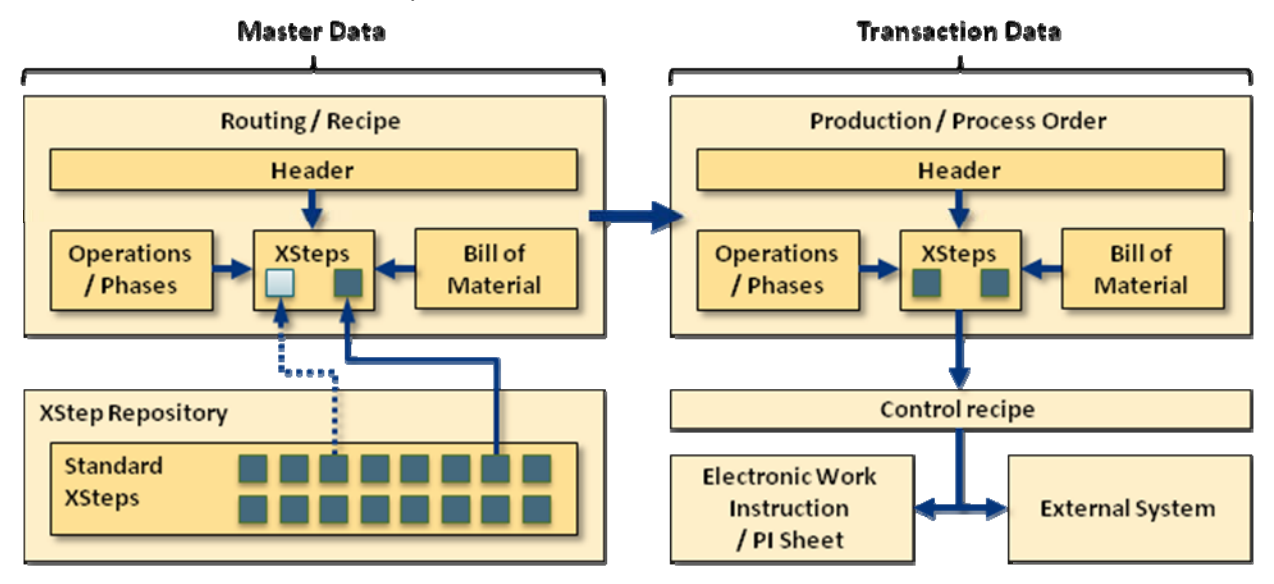

- Standard XStep (SXS) repository
	- ► Definition of generic building blocks that can be re-used inside the repository or in recipes/routings
	- ► Independent of specific recipes/routings or orders
- **Master recipe (PP-PI) or standard routing (PP)** 
	- ► Standard XSteps can be included as **reference** (changes in the repository will also change the reference in the recipe/routing, dotted line in picture) or **copy** (decoupled from repository)
	- ► XSteps can be assigned to specific operations/phases
- **Process order (PP-PI) or production order (PP)** 
	- ► All XSteps and SXS are copied from the routing/recipe. References will be exploded with the valid version of the order start date
	- ► On control recipe generation execution of all **generation scopes** (e.g. for all components) and **symbol valuations** (e.g. material number). This is the part where all order-relevant data flows into the XStep elements where you have defined it.
- Control recipe: Contains all information from the XSteps and either
	- ► Builds the instructions in the Electronic Work Instruction / PI Sheet
	- ► Is sent to an external system where the information is processed

#### <span id="page-3-0"></span>**BAdIs for XSteps**

Beside the standard valuation symbols and generations scopes every customer can create own methods for valuation and generation. This is done with BAdI implementations. Every standard symbol and generation can be re-used in these BAdIs.

The XStep locations mentioned before are also distinguished during valuation of symbols and execution of generation scopes. Dependent on the location there are several restrictions:

- Standard XStep repository (Application XSV): No information of specific recipes, orders or phases/operations available, e.g.:
	- ► No Material number
	- ► No Component data
	- ► No Scheduling dates
- **Master recipe or standard routing (Application MRC)** No specific order information available, e.g.:
	- ► No Scheduling dates
	- ► No batch data
	- $\blacktriangleright$  No variant configuration
- **Process or production order (Application MOR):** 
	- ► No restrictions

This is an important aspect that you need to consider when implementing the BAdIs. Since there is the possibility of simulation in all three applications also the generation and symbol valuation can be executed in these simulations. If you want some meaningful information to be displayed you need to check the calling application in the BAdI and set some dummy information. You can do this either inside the BAdI method (using a case statement) or by using different BAdI implementations which are controlled by the BAdI filter (as explained later)

Since this is of course more effort than just providing the data in the order application (MOR) you can as well leave the result blank for the other applications (XSV and MRC) and live with the results. As a matter of fact also many of the SAP standard objects do not offer meaningful (or dummy) content for every case. (For example, if you simulate a material component generation scope in the SXS repository there will be no information displayed)

# <span id="page-4-0"></span>**Customizing**

### **Release Namespaces [CMX04]**

Here you have to release the namespaces defined by transaction CMX02

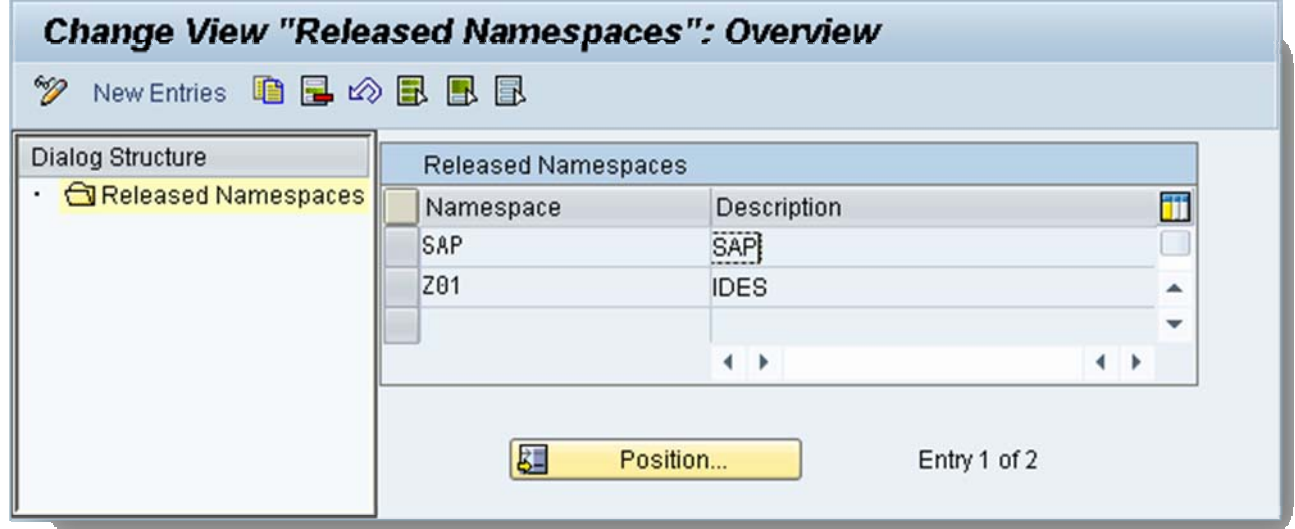

### **Applications & Variants [CMX01] - Optional**

There might be a requirement to have different variants of BADIs active (e.g. one variant is active in summer the other in winter). For this purpose several variants can be maintained for the different applications.

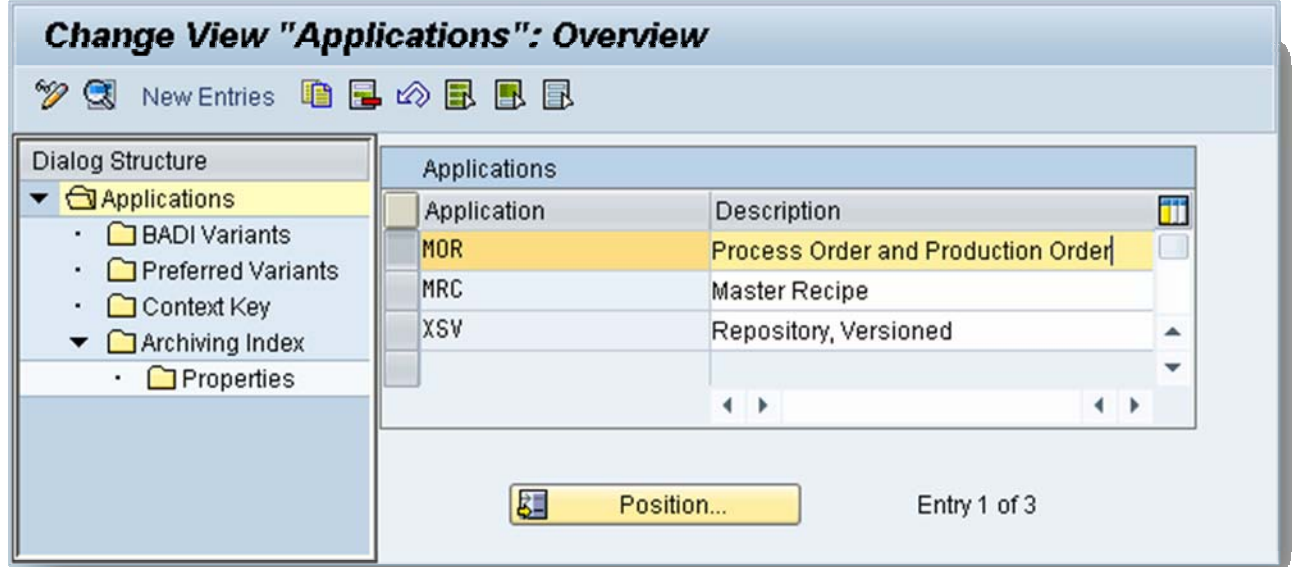

<span id="page-5-0"></span>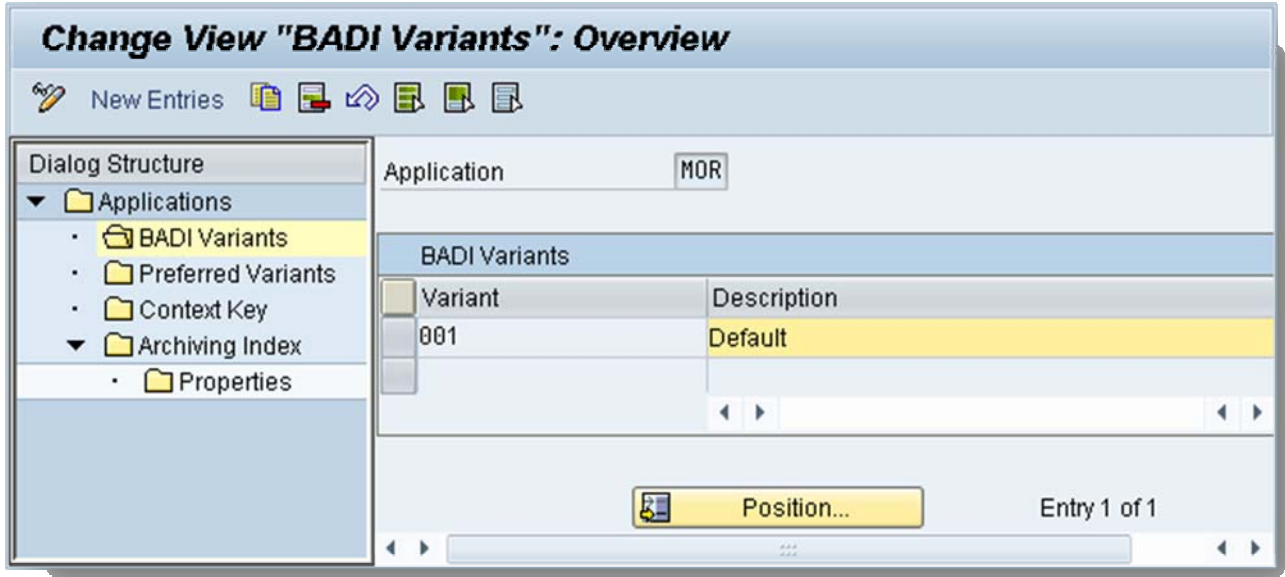

#### **Scopes of Generation and Valuation Symbols [CMX02]**

Here you define the structure of generation scopes and symbols in your namespace (including the predefined SAP namespace).

First you have to define one or more namespaces to better organize the BADIs. The standard namespace 'SAP' contains all the standard valuation symbols and generation scopes. When you create new namespaces you need to release those with transaction CMX04.

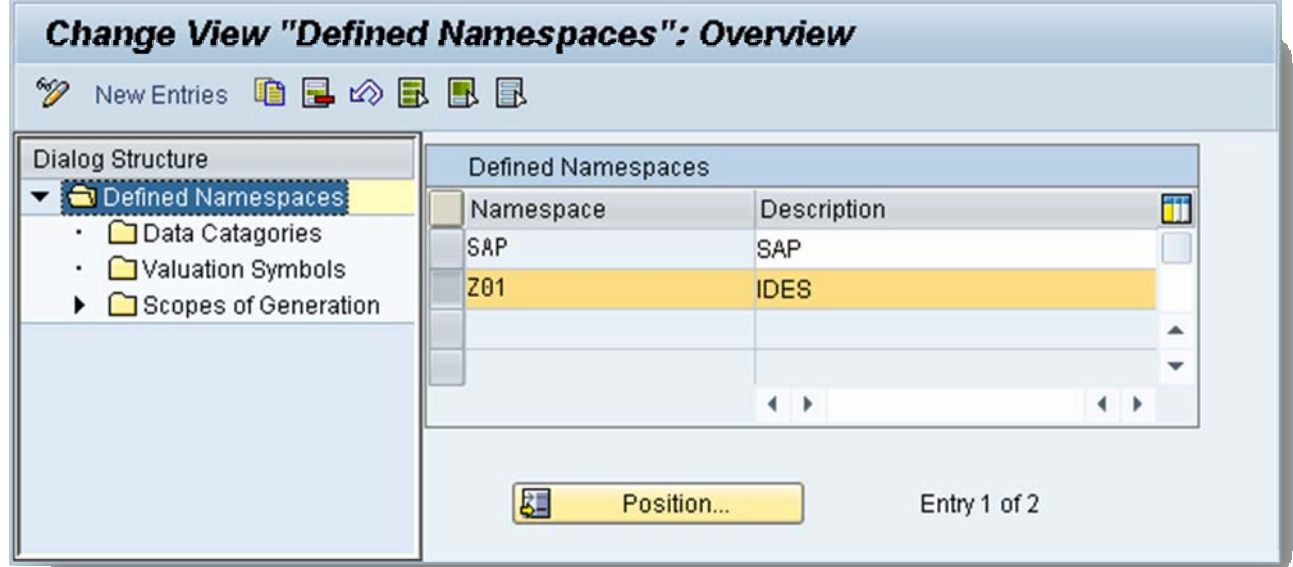

### <span id="page-6-0"></span>Data Categories

The category can be used to organize the symbols (Folder structure when browsing the valuation symbols).  $\rightarrow$  Created category 'IDES'

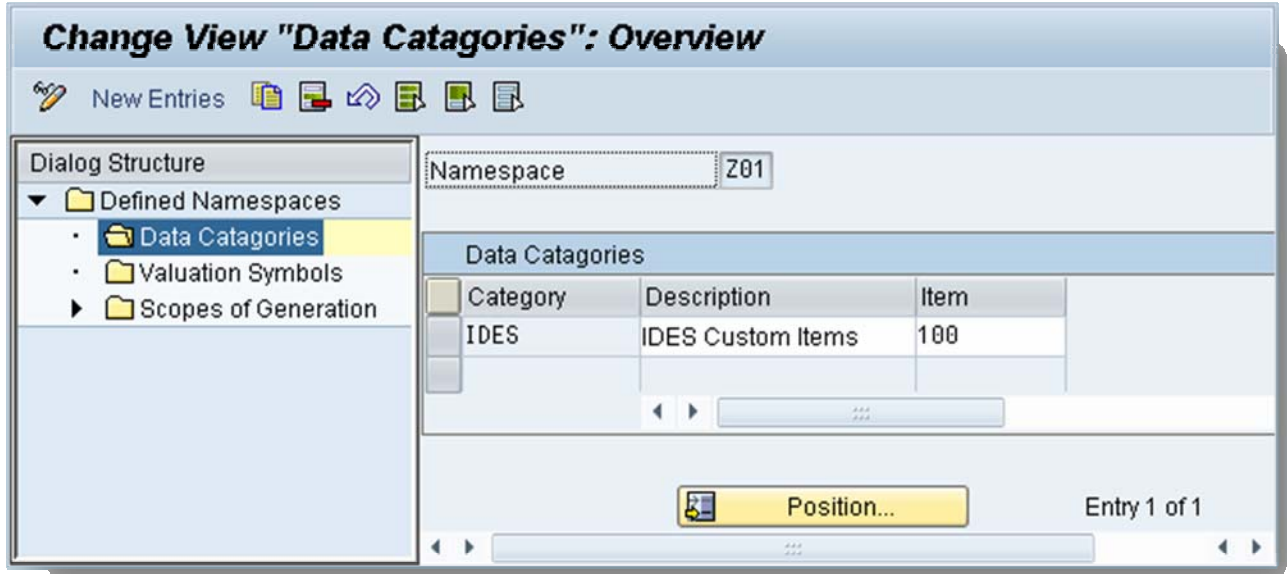

### Valuation Symbols

Create the valuation symbols for the namespace that are used for the parameter definition. You must assign a data category to each valuation symbol. If you want to use your own valuation symbols, you must implement BAdI CMX\_XS\_SRV\_SYM (described later in this document).

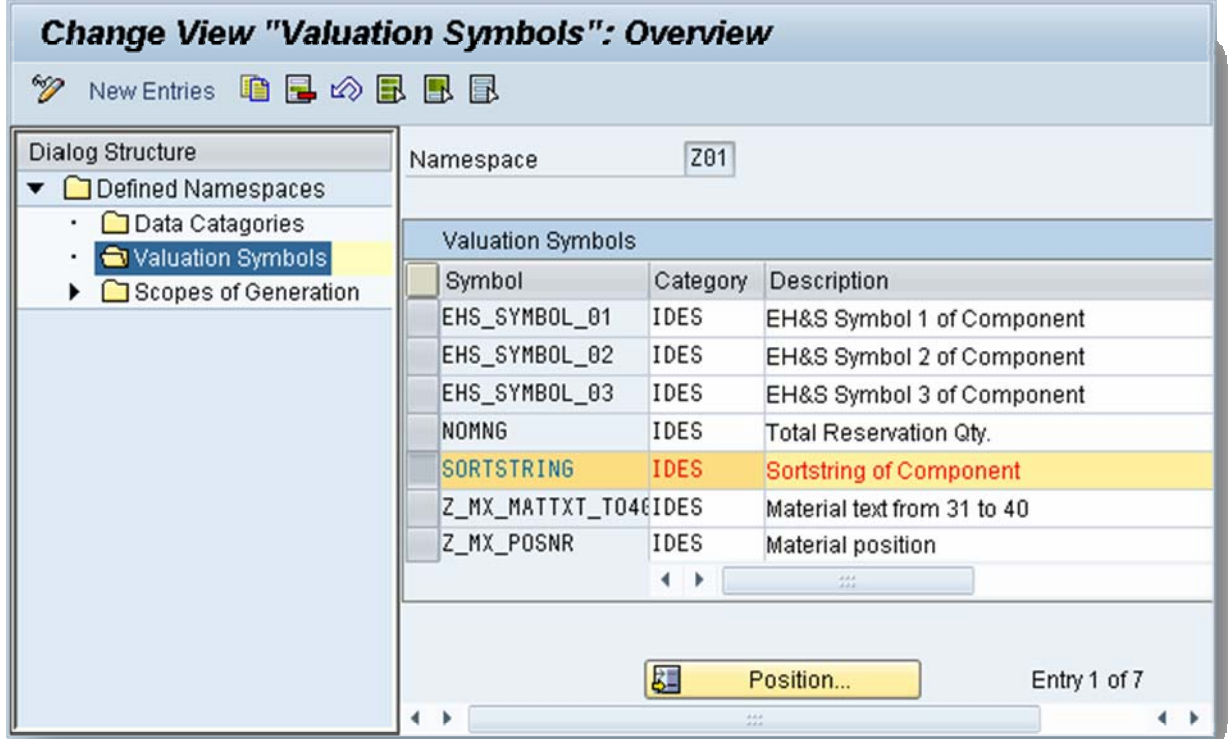

### <span id="page-7-0"></span>Scopes of Generation

Here you add your own scopes of generation. You must assign a data category to the generation scope. If you want to use your own scopes of generation, you must implement the BAdI CMX\_XS\_SRV\_GEN (described later in this document)

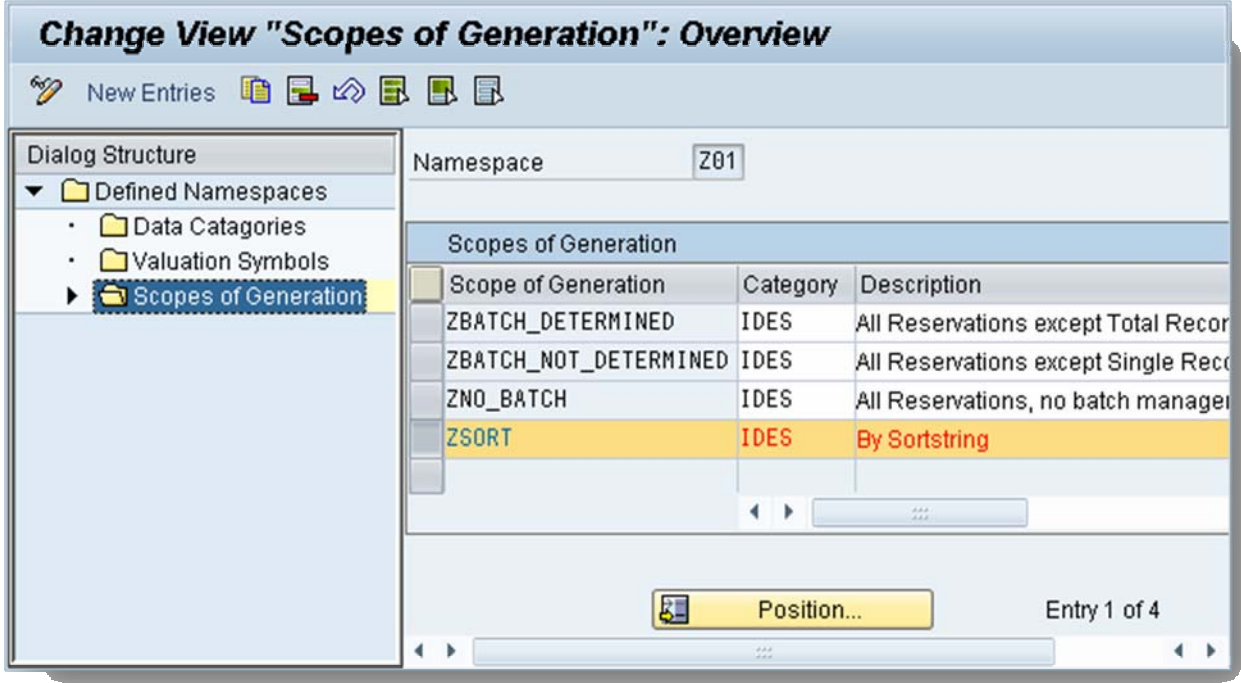

If the BAdI implementation for your own scope of generation contains further scopes of generation, you must list the namespaces for all scopes of generation used. The namespaces must all have been released.

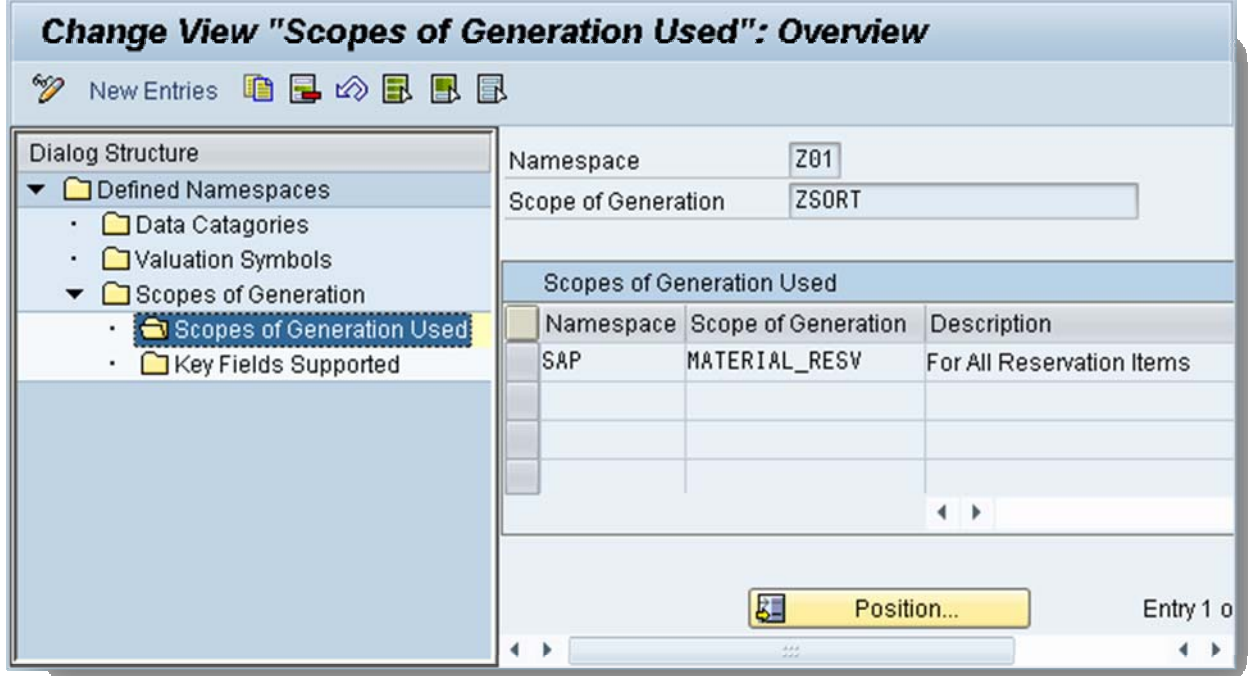

<span id="page-8-0"></span>You can also assign key fields to the scope of generation that are set directly from the scope of generation:

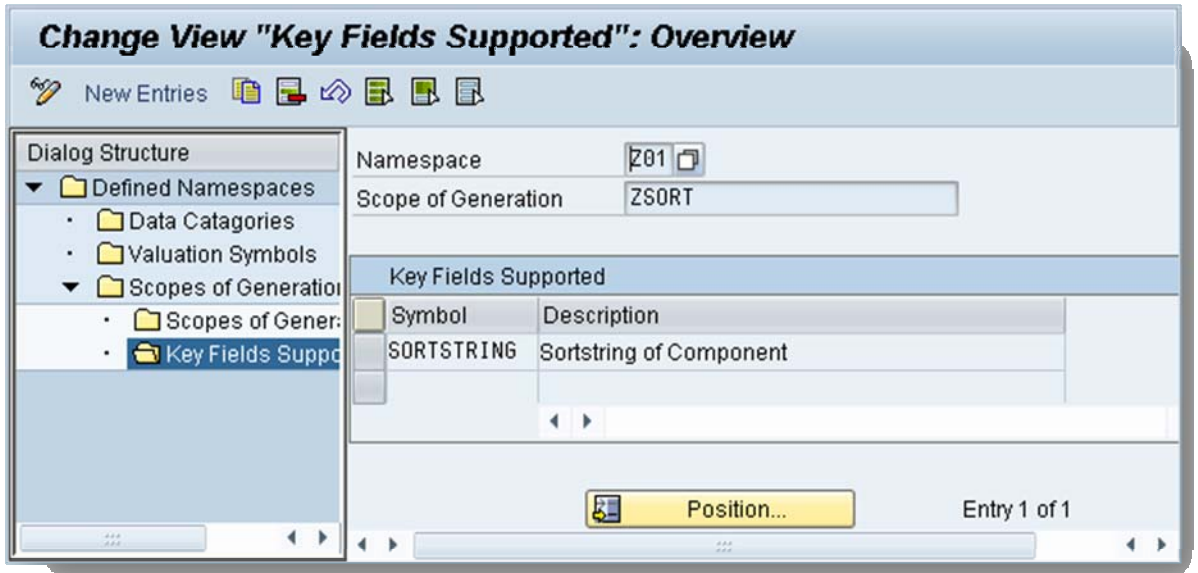

### **Check Implementation Status [CMX05]**

Here you can check the status of all XStep BAdI implementations. If a valuation symbol or generation scope is not active check the activation status:

- The Method (~GET\_DATA)
- **The Implementation**

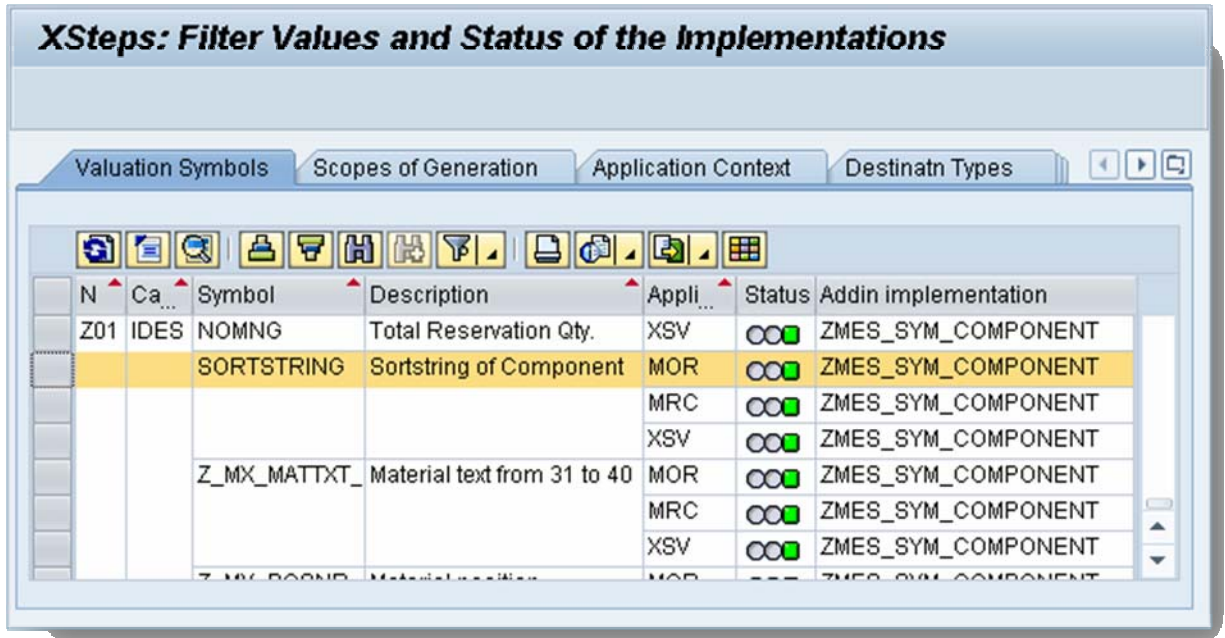

**Note:** This only checks whether there is active coding for each combination. The coding itself might not evaluate the elements correctly (e.g. due to conceptual errors)

# <span id="page-9-0"></span>**BAdI Implementation [SE18]**

### **Create implementation**

Enter BADI definition:

- CMX\_XS\_SRV\_SYM for symbol valuation
- CMX\_XS\_SRV\_GEN for generation scope

And create a new implementation:

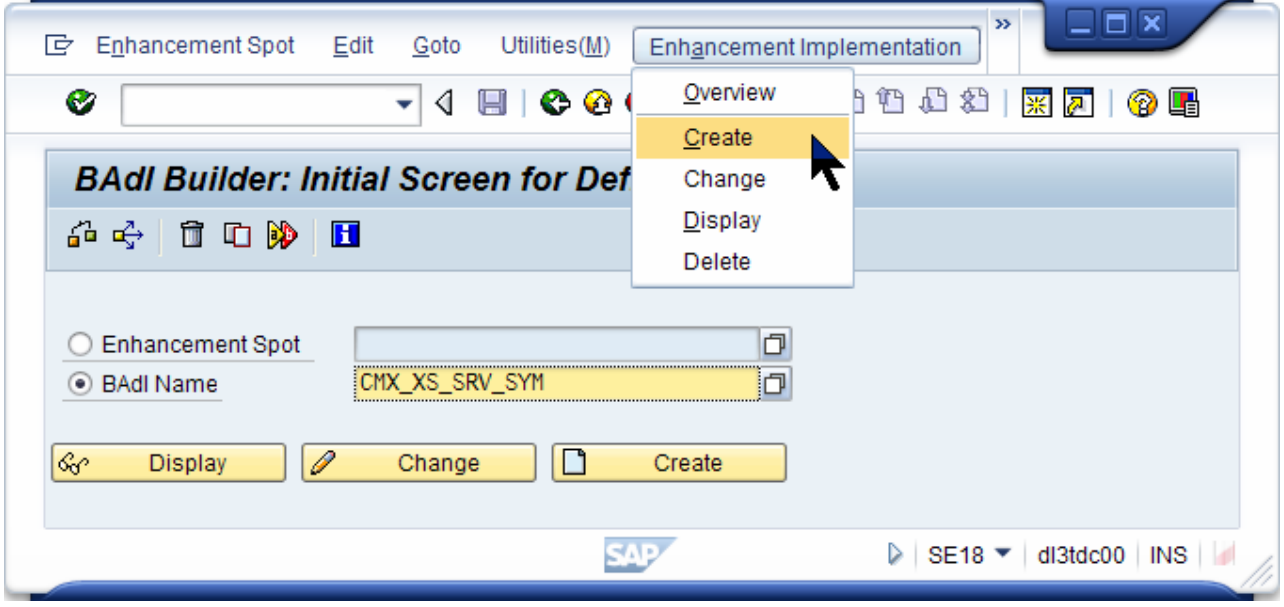

#### Enter implementation name (e.g. ZPU\_BI\_SYM\_PACK)

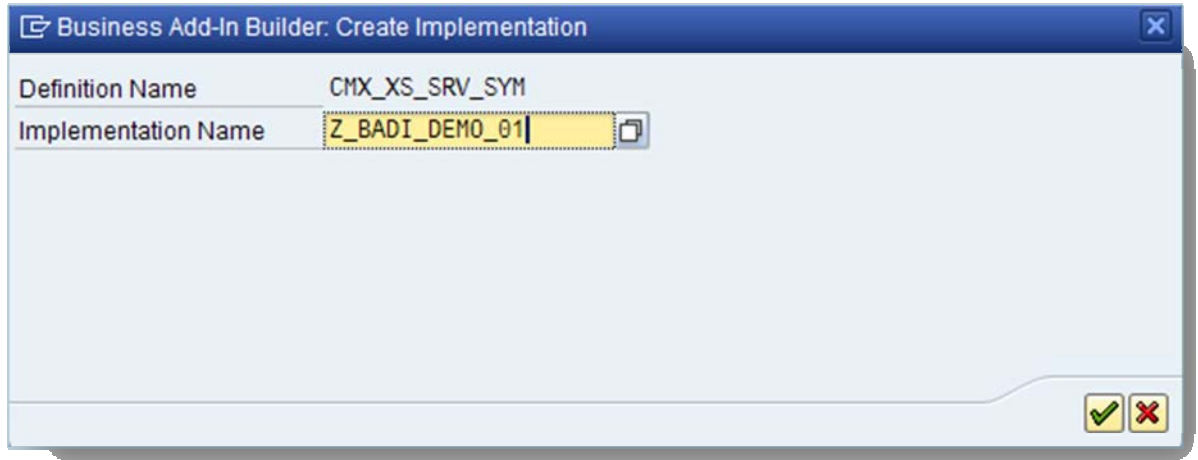

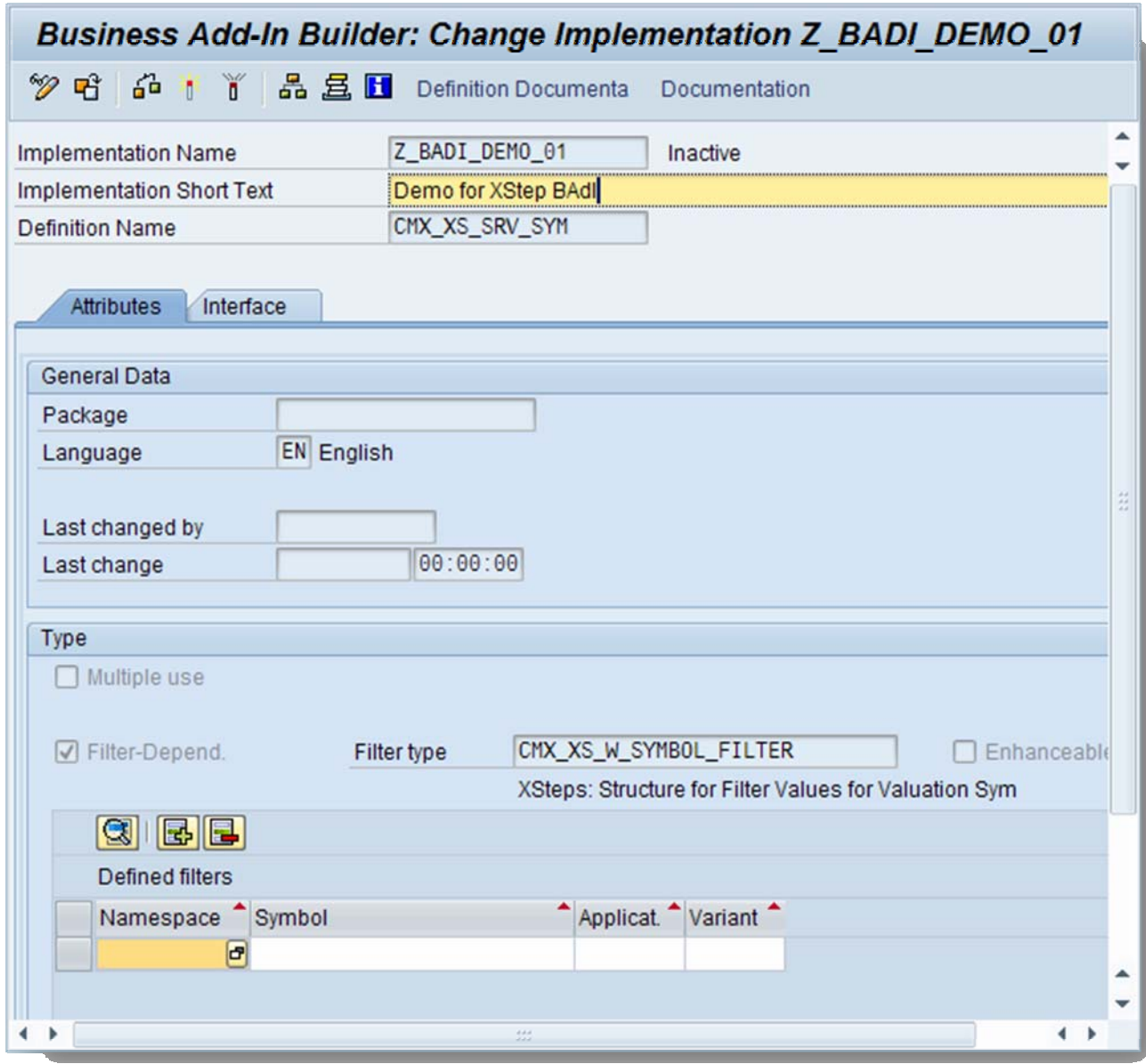

<span id="page-10-0"></span>Enter short text and add at least one line for the filters:

## **Maintain Filter for the implementation**

One implementation can be used to valuate several symbols in several applications (repository, recipe and process order). The decision which implementation is used for a symbol is done by filters.

To use one BAdI for all valuation symbols in your namespace (e.g. Z01) you would specify:

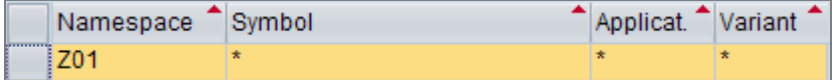

<span id="page-11-0"></span>If you want to use this BAdI implementation just to provide dummy values in case of simulation in the SXS repository you would use:

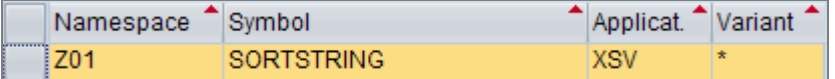

You should make sure that all existing BAdI implementation do not intersect in regard to their filters. For example, if you would have 2 BAdI implementations which have the above filters defined there would be an intersection for Z01/SORTSTRING/XSV due to the wildcards in the first filter.

#### **Maintain coding (interface)**

Select tab 'Interface' and double-click on method GET\_DATA.

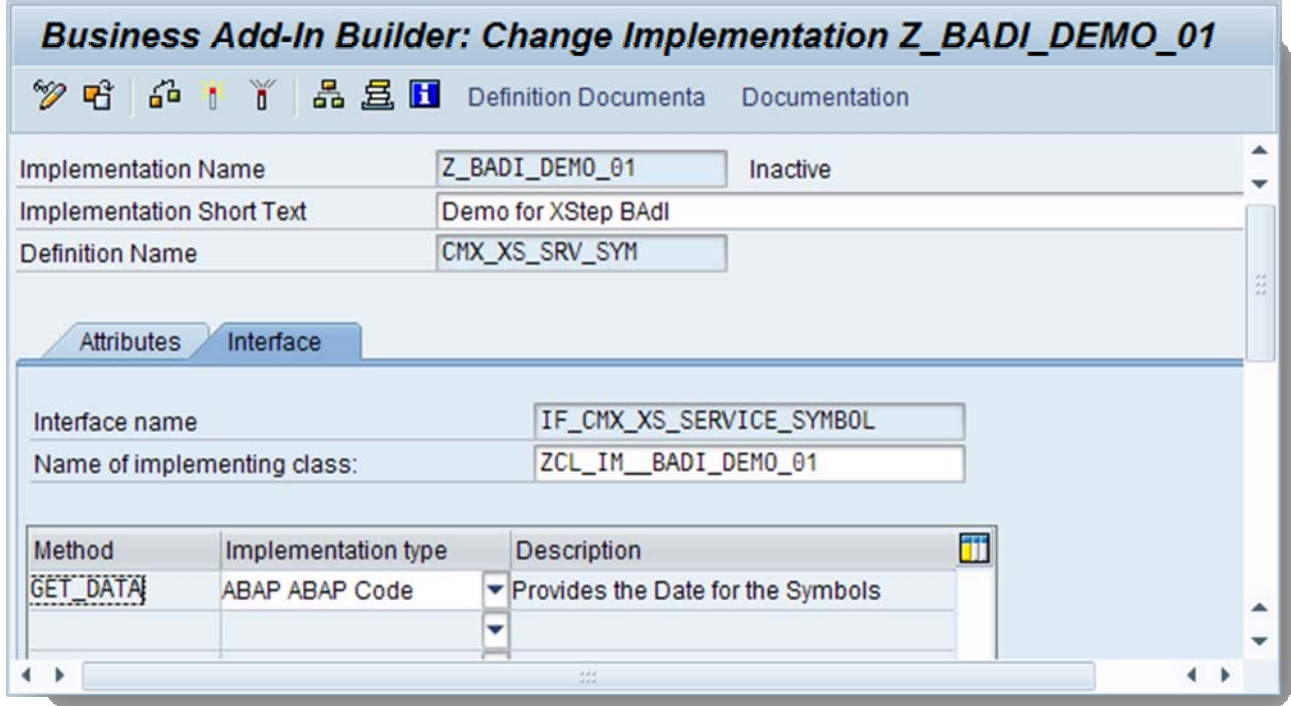

If you did not save your implementation so far you will get this popup:

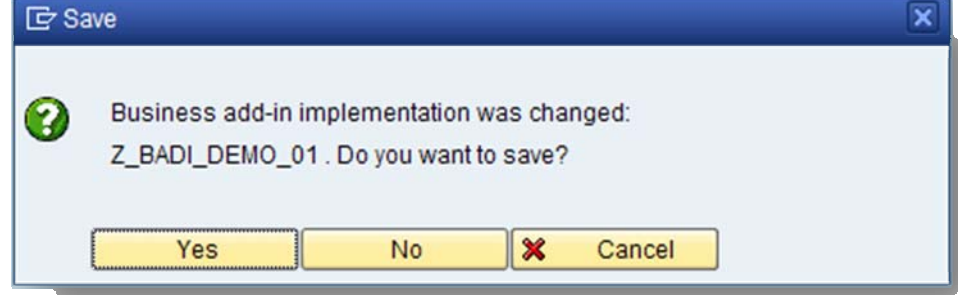

Assign the implementation to a package:

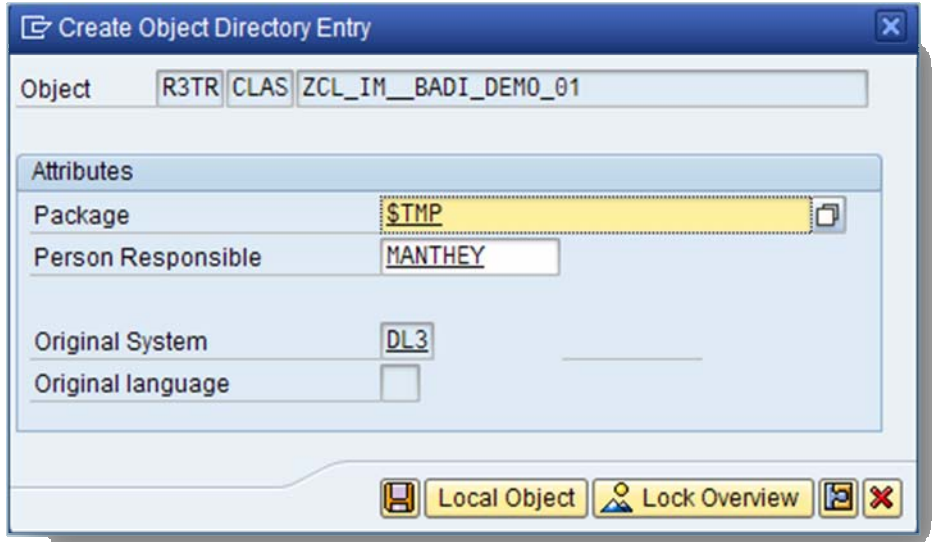

Then maintain your coding:

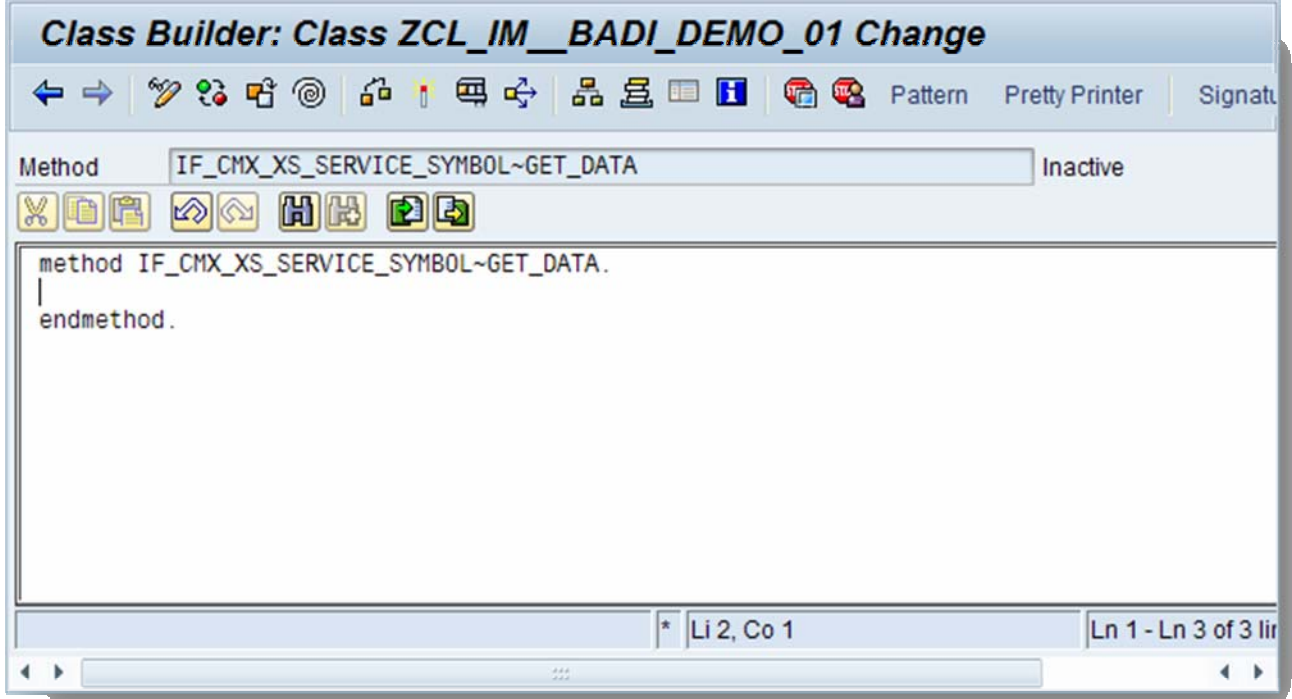

After finishing the coding you need to activate both the method **and** the BAdI implementation! You can check this with CMX05 as explained before.

The BAdI implementation works similarly with the generation scope BAdI definition. There is some example coding available in the next chapter.

Now you can use and test your valuation symbols and generation scopes.

# <span id="page-13-0"></span>**Sample coding**

### **Symbol valuation**

### Sort string

The following sample code describes the custom symbol valuation of the sort string in the material list. Precondition to use this symbol is that the symbols for a reservation are known in this context (e.g. by using this symbol in an XStep that is generated for each material component). This means that you have to valuate also other symbols in the same XStep like:

- **RESERVATION**
- **RESERVATION\_ITEM**

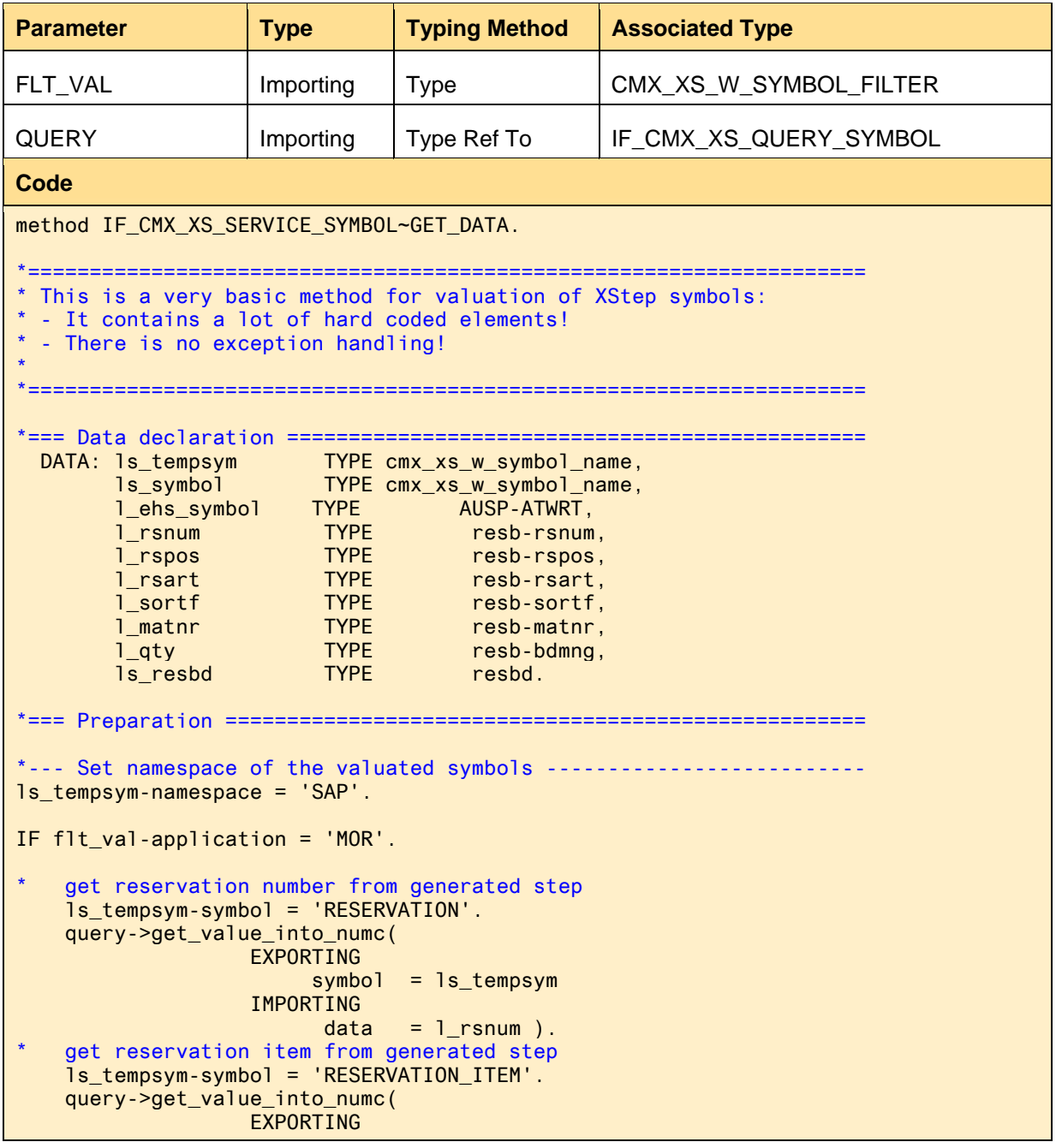

```
symbol = ls tempsym
                     IMPORTING 
data = l reservation item type from generated
    get reservation item type from generated step
     ls_tempsym-symbol = 'RESERVATION_ITEM_TYPE'. 
     query->get_value_into_string( 
                     EXPORTING 
                          symbol = ls_tempsym
                     IMPORTING 
                          data = l rsart ).
    Read corresponding reservation data
     CALL FUNCTION 'CO_BT_RESB_READ_WITH_KEY' 
       EXPORTING 
        flag_resbd = space
         no_read_from_db = 'X' 
        rsart\_imp = 1_rstartrsnum_imp = 1_rsnum<br>rspos_imp = 1_rspos
                         = 1_rspos
       IMPORTING 
        resbd_exp = ls_resbd
       EXCEPTIONS 
        not found = 1OTHERS = 2.
       l_sortf = ls_resbd-sortf. 
       l_matnr = ls_resbd-matnr. 
       IF ls_resbd-nomng IS initial. 
         l_qty = ls_resbd-bdmng. 
       ELSE. 
         l_qty = ls_resbd-nomng. 
       ENDIF. 
ELSE. 
* Put some dummy evaluation when the calling application is 
* not the process order 
    l_sortf = '<no value>'. 
ENDIF. 
*=== Valuation depending on the filter symbol ======================= 
   ls_symbol-namespace = flt_val-namespace. 
  ls symbol-symbol = flt val-symbol.
   CASE flt_val-symbol. 
     *___ Sortstring of the Reservation Item _____________________________ 
     WHEN 'SORTSTRING'. 
       query->set_value_from_string( symbol = ls_symbol 
                                      data = 1_sortf
                                       domain = 'DDIC/SORTP' ). 
  ENDCASE. 
*==================================================================== 
*Different Valuation Methods: 
*SET_VALUE_FROM_FLOAT 
*SET_VALUE_FROM_INTEGER 
*SET_VALUE_FROM_NUMC 
*SET_VALUE_FROM_PACKED 
*SET_VALUE_FROM_STRING 
*SET_VALUE_FROM_STRUCTURE 
*SET_VALUE_FROM_TABLE 
*SET_VALUE_FROM_TIME
```
#### <span id="page-15-0"></span>\*SET\_VALUE\_FROM\_XSTRING \*SET\_VALUE\_FROM\_TEXT

#### ENDMETHOD.

#### Notes on the valuation method (query->set\_value\_from...):

The method depends on the type of the data field you want to update. The following methods are available:

- SET VALUE FROM FLOAT
- SET\_VALUE\_FROM\_INTEGER
- SET\_VALUE\_FROM\_NUMC
- SET\_VALUE\_FROM\_PACKED
- SET\_VALUE\_FROM\_STRING
- SET\_VALUE\_FROM\_STRUCTURE
- SET\_VALUE\_FROM\_TABLE
- SET\_VALUE\_FROM\_TIME
- SET\_VALUE\_FROM\_XSTRING
- SET\_VALUE\_FROM\_TEXT

To determine which domain string you have to use, you have to go to the field in DDIC that you used to define the variable and take the name of the data element.

#### *Example:*

In the coding above the variable l\_sortf was defined as follows:

l\_sortf TYPE resb-sortf

Call table RESB in SE11 and look for field SORTF. There the data element SORTP is used to define the field. Therefore the domain you have to use is 'DDIC/SORTP'.

Don't use the domain that you find in the data element in DDIC! (In this example 'CHAR10')

#### **Generation scope**

#### Simple generation with filter

The basis of this generation scope is the SAP standard scope of generation 'MATERIAL\_RESV' ('For All Reservation Items'). Additionally a user-definable filter option is provided: If there is a parameter in the XStep that is called 'F\_SORT' the value of that parameter is used to filter the resulting list.

Example: If F\_SORT='A\*' the generation scope returns all material reservations where the sort string begins with an 'A'.

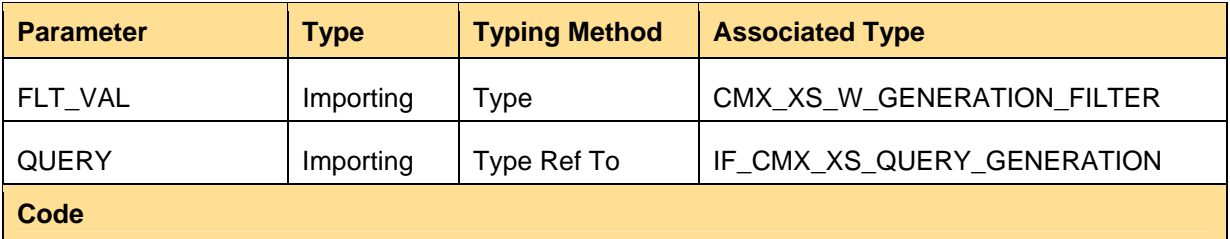

```
METHOD IF_CMX_XS_SERVICE_GENERATION~GET_DATA. 
  DATA: 1 count TYPE i,
          l_index TYPE i, 
          l_para_name TYPE cmx_xs_param_name, 
          l_para_value TYPE cmx_types_w_value, 
          l_sort TYPE usrchar20, 
         1 rsnum TYPE resb-rsnum,
         l_rspos TYPE resb-rspos,
         1 rsart TYPE resb-rsart,
         ls_resbd TYPE resbd,
         ls_symbol TYPE cmx_xs_w_symbol_name,<br>ls_generation TYPE cmx_xs_w_generation_n
         ls_generation TYPE cmx_xs_w_generation_name,<br>lt_parameter TYPE cmx_xs_t_parameter,
         lt_parameter TYPE cmx_xs_t_parameter,<br>lo parameter TYPE REF TO if_cmx_xs_parameter
                         TYPE REF TO if_cmx_xs_parameter,
          lo_step TYPE REF TO if_cmx_xs_step, 
          lo_query_gen TYPE REF TO if_cmx_xs_query_symbol. 
* Execute the standard generation for all operations 
   ls_generation-namespace = 'SAP'. 
   ls_generation-generation = 'MATERIAL_RESV'. 
   l_count = query->add_query( ls_generation ). 
* Get the parameter SORT from the step 
 If it is not given, treat it as space
  lo\_step = query - 2get\_step().
   lt_parameter = lo_step->get_parameters( ). 
  LOOP AT 1t parameter INTO lo parameter.
     l_para_name = lo_parameter->get_name( ). 
     IF l_para_name = 'F_SORT'. 
       l_para_value = lo_parameter->get_value( ). 
       CALL METHOD l_para_value-domobj->conv_into_string 
         EXPORTING 
           intval = l_para_value-intval 
         IMPORTING 
          data = 1 sort. EXIT. 
     ENDIF. 
   ENDLOOP. 
* Check the sortstring of every generated reservation item 
  l<sup>-</sup>index = 1.
 WHILE l_index \le l_count.
    Determine generated step # 1 index
     lo_query_gen = query->get_symbols( l_index ). 
     ls_symbol-namespace = 'SAP'. 
    get reservation number from generated step
     ls_symbol-symbol = 'RESERVATION'. 
     lo_query_gen->get_value_into_numc( 
                    EXPORTING 
                        symbol1 = 1s symbol
                    IMPORTING 
                         data = 1 rsnum ).get reservation item from generated step
     ls_symbol-symbol = 'RESERVATION_ITEM'. 
     lo_query_gen->get_value_into_numc( 
                    EXPORTING 
                        symbol1 = 1s_symbol
                    IMPORTING 
                         data = 1rspos).
    get reservation item type from generated step
     ls_symbol-symbol = 'RESERVATION_ITEM_TYPE'.
```

```
 lo_query_gen->get_value_into_string( 
                   EXPORTING 
                        symbol1 = 1s symbol
                    IMPORTING 
                        data = 1_rsart ).
* Read corresponding reservation data 
     CALL FUNCTION 'CO_BT_RESB_READ_WITH_KEY' 
      EXPORTING 
       flag_resbd = space
         no_read_from_db = 'X' 
       rsart\_imp = l\_rsartrsnum_imp = 1_rsnum
       rspos\_imp = l\_rspos IMPORTING 
        resbd_exp = ls_resbd
       EXCEPTIONS 
        not found = 1OTHERS = 2.
   If the value of the parameter does not match,
    delete the generated step
     IF ls_resbd-sortf NP l_sort. 
       query->delete( l_index ). 
      l_count = l_count - 1.
     ELSE. 
      l\_index = l\_index + 1.
     ENDIF. 
   ENDWHILE. 
ENDMETHOD.
```
#### Material components w/o context restriction

When you use the standard generation scope for material components in an XStep environment where a phase context is set the result will always be restricted to the components that are assigned to that phase. Sometimes it can be useful to have the complete list of components despite of that context.

This method builds a completely new generation (in contrast to the last example where a standard generation scope was re-used). The filtering via sort string is also used as explained before.

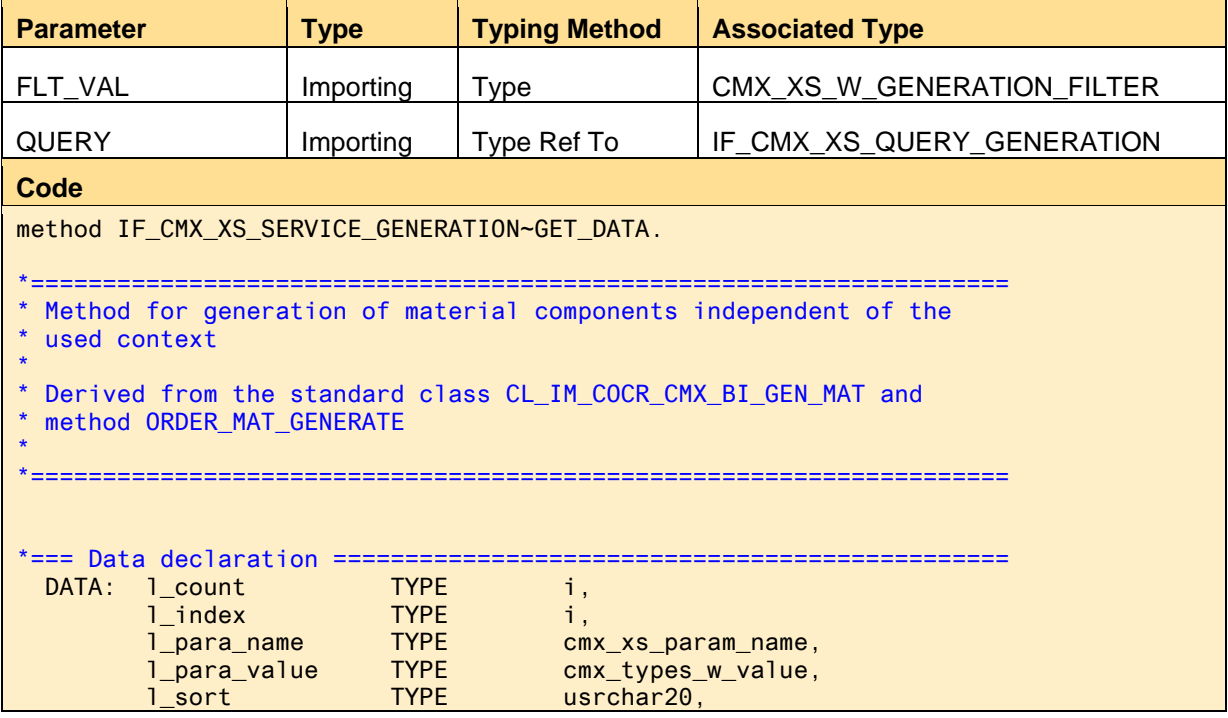

```
1_rsnum TYPE resb-rsnum,<br>1 rsnos TYPE resb-rspos,
         l_rspos TYPE resb-rspos, 
         l_rsart TYPE resb-rsart, 
        1_lines_comp TYPE sy-tabix,
        <u>ls_resbd TYPE</u> resbd,<br>ls_svmbol TYPE cmx_xs
         ls_symbol TYPE cmx_xs_w_symbol_name, 
         ls_generation TYPE cmx_xs_w_generation_name, 
         ls_context TYPE cocr_cmx_s_con_data, 
         lt_resbd TYPE TABLE OF resbd, 
        lt parameter TYPE cmx xs t parameter,
        lo_parameter TYPE REF TO if cmx_xs_parameter,
         lo_step TYPE REF TO if_cmx_xs_step, 
         lo_query_gen TYPE REF TO if_cmx_xs_query_symbol, 
         lo_context TYPE REF TO if_cmx_xs_context, 
         lo_symbol TYPE REF TO if_cmx_xs_query_symbol. 
*=== Preparation ==================================================== 
   Get some parameters from the step
* If it is not given, treat it as space 
  lo_step = query->get_step( ). 
  lt_parameter = lo_step->get_parameters( ). 
  LOOP AT lt_parameter INTO lo_parameter. 
    l_para_name = lo_parameter->get_name( ). 
       Sortstring
   IF 1 para_name = 'F_SORT'.
      l_para_value = lo_parameter->get_value( ). 
      CALL METHOD l_para_value-domobj->conv_into_string 
        EXPORTING 
           intval = l_para_value-intval 
        IMPORTING 
         data = 1_sort.
      EXIT. 
    ENDIF. 
  ENDLOOP. 
  IF l_sort IS INITIAL. 
    l_sort = '*'. 
  ENDIF. 
* Get context 
 lo_context = query\rightarrow get\_context( ).
  CHECK NOT lo_context IS INITIAL. 
*--- Copied and adapted from standard method xs_get_context 
 (class CL_COCR_CMX_TOP) ---
      ls\_context = me->xs\_get\_context( lo\_context ).
 DATA: ls_context_root TYPE cocr_cmx_s_cr_data,
         ls_context_step TYPE cocr_cmx_s_cs_data. 
  CLEAR ls_context. 
  IF lo_context->get_category( ) = if_cmx_xs_context=>co_category_root. 
    CALL METHOD lo_context->get_data 
      IMPORTING 
        data = ls_context_root. 
    ls_context-aufnr = ls_context_root-aufnr. 
   ls context-aufpl = ls context root-aufpl.
    ls_context-objtyp = 'H'. 
  ELSE. 
    CALL METHOD lo_context->get_data 
      IMPORTING 
        data = ls_context_step. 
    ls_context-aufnr = ls_context_step-aufnr. 
    ls_context-aufpl = ls_context_step-aufpl. 
    ls_context-aplzl = ls_context_step-aplzl.
```

```
 ls_context-objtyp = ls_context_step-objtyp. 
   ENDIF. 
  CHECK NOT ls_context-aufnr IS INITIAL. 
* Read RSNUM for order and check if reservation buffer 
* table is filled 
  CALL FUNCTION 'CO_BT_CAUFV_READ_WITH_KEY' 
     EXPORTING 
      aufnr_act = ls_context-aufnr
       no_dialog_info = 'X' 
     IMPORTING 
       rsnum_exp = l_rsnum 
     EXCEPTIONS 
      not found = 1OTHFRS = 2.
  IF sy-subrc \leq 0.
     RAISE EXCEPTION TYPE cx_cmx_xs_exception 
       EXPORTING 
         textid = cx_cmx_xs_exception=>cx_cmx_xs_exception. 
  ENDIF. 
 PERFORM check_read_db_IN PROGRAM saplcobc USING 1_rsnum.
* Generation for order components/materials 
  CALL FUNCTION 'CO_BC_RESBD_TAB_TO_ORDER_GET' 
     EXPORTING 
      aufnr_imp = 1s_context-aufnr
       flg_check_log_loe = 'X' 
       flg_check_vbkz_del = 'X' 
     TABLES 
      resbd tab = 1t resbd.
* Delete components without proper sort string 
  DELETE lt_resbd WHERE sortf NP l_sort. 
* Here come further restrictions (other generation scopes) 
  CASE flt_val-generation. 
    WHEN 'ZPP_RES_NOCONTEXT'. 
       " Do nothing else 
   when 'ZPP_BULKCHARGEN'.
       DELETE lt_resbd WHERE postp NE 'Z'. 
       DELETE lt_resbd WHERE SPLKZ NE '2'. 
  ENDCASE. 
* Create query objects for products (this is where the generation 
* of lines happens) 
  DESCRIBE TABLE lt_resbd LINES l_lines_comp. 
  CHECK l_lines_comp > 0. 
 query->set_count( l_lines_comp ).
* Set namespace of symbols 
  ls_symbol-namespace = 'SAP'. 
* Here the symbols for some key fields (e.g. reservation number) 
* will be valuated to enable 
* the valuation of other derived symbols (e.g. material quantity) 
   LOOP AT lt_resbd INTO ls_resbd. 
    l_lines_comp = sy-tabix.
```

```
* Get query symbols 
     lo_symbol = query->get_symbols( l_lines_comp ). 
* Evaluate reservation keys 
     ls_symbol-symbol = 'RESERVATION'. 
     lo_symbol->set_value_from_numc( symbol = ls_symbol 
                                   data = 1s resbd-rsnum
                                    domain = '/DDIC/RSNUM' ). 
    ls_symbol-symbol = 'RESERVATION_ITEM'.
     lo_symbol->set_value_from_numc( symbol = ls_symbol 
                                   data = ls\_resbd-rsposdomain = '/DDIC/RSPOS' ).
    ls_symbol-symbol = 'RESERVATION_ITEM_TYPE'. 
     lo_symbol->set_value_from_string( symbol = ls_symbol 
                                     data = ls\_resbd-rsart domain = '/DDIC/RSART' ). 
* From here on you can pre-valuate often-used symbols for 
 performance improvement
* Domain names can be looked up in the attributes of 
* top class CL_COCR_CMX_TOP 
* Example: Material number 
* ls_symbol-symbol = 'MATERIAL'. 
* lo_symbol->set_value_from_string( symbol = ls_symbol 
* data = ls_resbd-matnr 
                                          domain = ' /DDIC/MATNR' ).
   ENDLOOP. 
endmethod.
```
# <span id="page-21-0"></span>**Related Content**

For more information, visit the **[Manufacturing homepage](https://www.sdn.sap.com/irj/sdn/bpx-manufacturing)**.

# <span id="page-22-0"></span>**Copyright**

© Copyright 2008 SAP AG. All rights reserved.

No part of this publication may be reproduced or transmitted in any form or for any purpose without the express permission of SAP AG. The information contained herein may be changed without prior notice.

Some software products marketed by SAP AG and its distributors contain proprietary software components of other software vendors.

Microsoft, Windows, Outlook, and PowerPoint are registered trademarks of Microsoft Corporation.

IBM, DB2, DB2 Universal Database, OS/2, Parallel Sysplex, MVS/ESA, AIX, S/390, AS/400, OS/390, OS/400, iSeries, pSeries, xSeries, zSeries, z/OS, AFP, Intelligent Miner, WebSphere, Netfinity, Tivoli, Informix, i5/OS, POWER, POWER5, OpenPower and PowerPC are trademarks or registered trademarks of IBM Corporation.

Adobe, the Adobe logo, Acrobat, PostScript, and Reader are either trademarks or registered trademarks of Adobe Systems Incorporated in the United States and/or other countries.

Oracle is a registered trademark of Oracle Corporation.

UNIX, X/Open, OSF/1, and Motif are registered trademarks of the Open Group.

Citrix, ICA, Program Neighborhood, MetaFrame, WinFrame, VideoFrame, and MultiWin are trademarks or registered trademarks of Citrix Systems, Inc.

HTML, XML, XHTML and W3C are trademarks or registered trademarks of W3C®, World Wide Web Consortium, Massachusetts Institute of Technology.

Java is a registered trademark of Sun Microsystems, Inc.

JavaScript is a registered trademark of Sun Microsystems, Inc., used under license for technology invented and implemented by Netscape.

MaxDB is a trademark of MySQL AB, Sweden.

SAP, R/3, mySAP, mySAP.com, xApps, xApp, SAP NetWeaver, and other SAP products and services mentioned herein as well as their respective logos are trademarks or registered trademarks of SAP AG in Germany and in several other countries all over the world. All other product and service names mentioned are the trademarks of their respective companies. Data contained in this document serves informational purposes only. National product specifications may vary.

These materials are subject to change without notice. These materials are provided by SAP AG and its affiliated companies ("SAP Group") for informational purposes only, without representation or warranty of any kind, and SAP Group shall not be liable for errors or omissions with respect to the materials. The only warranties for SAP Group products and services are those that are set forth in the express warranty statements accompanying such products and services, if any. Nothing herein should be construed as constituting an additional warranty.

These materials are provided "as is" without a warranty of any kind, either express or implied, including but not limited to, the implied warranties of merchantability, fitness for a particular purpose, or non-infringement.

SAP shall not be liable for damages of any kind including without limitation direct, special, indirect, or consequential damages that may result from the use of these materials.

SAP does not warrant the accuracy or completeness of the information, text, graphics, links or other items contained within these materials. SAP has no control over the information that you may access through the use of hot links contained in these materials and does not endorse your use of third party web pages nor provide any warranty whatsoever relating to third party web pages.

Any software coding and/or code lines/strings ("Code") included in this documentation are only examples and are not intended to be used in a productive system environment. The Code is only intended better explain and visualize the syntax and phrasing rules of certain coding. SAP does not warrant the correctness and completeness of the Code given herein, and SAP shall not be liable for errors or damages caused by the usage of the Code, except if such damages were caused by SAP intentionally or grossly negligent.